# **Beanstack Reading Challenges**

## **for all ages with the Molalla Library**

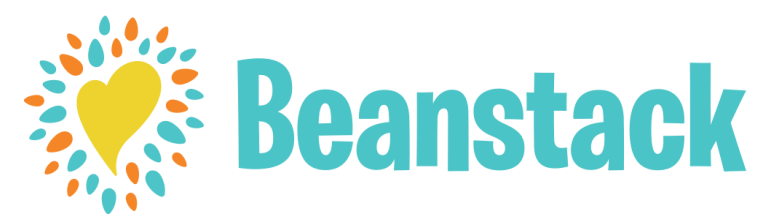

#### What is **Beanstack**?

Beanstack is Molalla Library's web-based and app-based Reading Challenge software. It allows you to track your reading by minutes or books and participate in fun activities!

### How do I sign up?

- 1.Go to **https://cityofmolalla.beanstack.org/** or download the Beanstack Tracker app for Android and iPhone.
- 2.Click on the "Register an Individual or Family" button.
- 3.Fill in the information! If you are a parent registering a child, be sure to enter your information under "Adult Information." Beanstack allows families to be linked together so that all family members can be accessed with one login.
- Once you are registered, you will be taken to your account page. This is where 4. you will log your minutes and activities and track the badges you earn!

## How do I log minutes/books and activities ?

- 1.Go to **https://cityofmolalla.beanstack.org/** or download the Beanstack Tracker app for Android and iPhone.
- 2.Click on the "Log Reading and Activities" button in the upper left corner or on the blue plus sign in the app.
- Follow the prompts on the screen to log whatever you've accomplished. 3.
- When you reach a reading goal, you will receive a badge. Some badges 4. are eligible for prizes. You can complete as many or as few as you choose.
- When you receive a prize, congratulations! Stop by the Molalla Library 5. and let the front staff will direct you to your prize.
- 6. Return home and continue reading in order to earn more prizes!

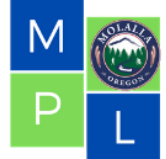